# Build Files Cleaner (Swabra)

Swabra (originally from the Russian noun 'shvabra' - a mop, also from the English verb 'swab' - clean with a mop) is a bundled plugin allowing you to clean files created during the build.

The plugin remembers the state of the file tree after the sources checkout and deletes all the newly added files at the end of the build or at the next build start depending on the settings. Swabra also detects files modified or deleted during the build and reports them to the build log (however, such files are not restored by the plugin). The plugin can also ensure that by the start of the build there are no files modified or deleted by previous builds and initiate clean checkout if such files are detected.

Moreover, Swabra gives the ability to dump processes which lock directory by the end of the build (requires [handle.exe](#page-0-0))

Swabra can be added as a build feature to your build configuration regardless of what set of build steps you have. By configuring its options you can enable scanning checkout directory for newly created, modified and deleted files and enable file locking processes detection.

Swabra should be used with the [automatic checkout o](https://confluence.jetbrains.com/display/TCD9/VCS+Checkout+Mode)nly: after this build feature is configured, it will run before the first build step to remember the state of the file tree after the sources checkout and to restore it after the build.

The checkout directory state is saved into a file in the caches directory named <checkout\_directory\_name\_hash>.snapshot u sing the DiskDir format. The path to the checkout directory to be cleaned is saved into the snapshot.map file. The snapshot is used later (at the end of the build or at the next build start) to determine which files and folders are newly created, modified or deleted. It is done based on the actual files' presence, last modification data and size comparison with the corresponding records in the snapshot.

### Configuring Swabra Options

O)

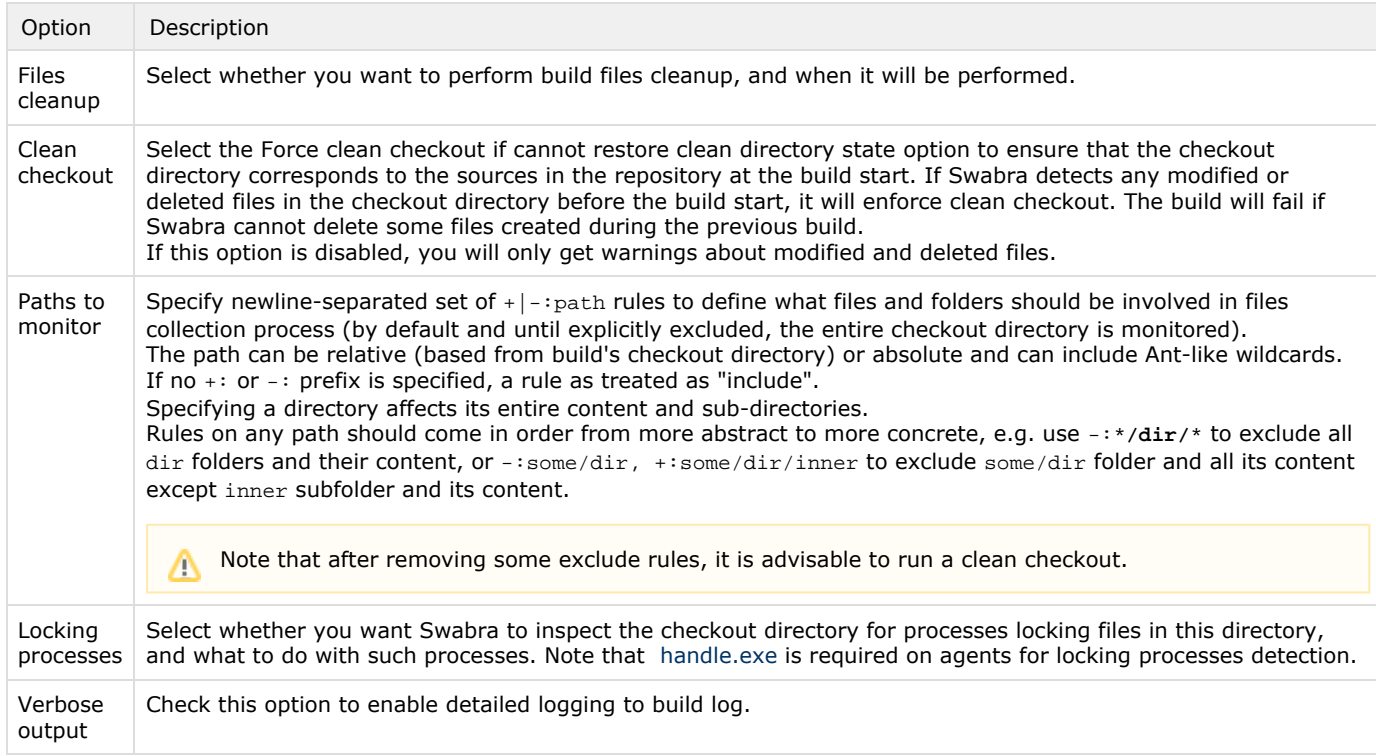

#### Default excluded paths

<span id="page-0-0"></span>If the build is set up to checkout on the agent, by default swabra ignores all .svn, .git, .hg, CVS folders and their content. To turn off this behaviour, specify an empty swabra.default.rules configuration parameter.

You can download handle.exe from the Administration | Tools page.

Select Sysinternals handle.exe from the list of tools, specify the URL for downloading handle.exe or download it manually and specify the path on local machine, click Continue and TeamCity will automatically download or upload handle.exe and send it to Windows agents.

handle.exe is present on agents only after the upgrade process.

Please note that running handle.exe requires some additional permissions for the build agent user. For more details please read [this thread.](http://forum.sysinternals.com/topic18590&OB=DESC.html)

Debug options

Generally snapshot file is deleted after files collection. Set the swabra.preserve.snapshot system property to preserve snapshots for debugging purposes.

#### Clean Checkout

Please note that Swabra may sometimes cause clean checkout to restore clean checkout directory state. To avoid unnecessary frequent clean checkouts, always set up identical Swabra build features for build configurations working in the same checkout directory.

Build configurations work in the same checkout directory if either the same custom checkout directory path or same VCS settings configured for them.

## Development links

See plugin page at [Swabra](https://confluence.jetbrains.com/display/TW/Swabra).